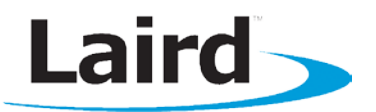

# Laird Wireless Development Kit

### Application Note

#### Part # DVK-BT740-SA and DVK-BT740-SC Applicable to the following Bluetooth module part numbers: BT740-SA and BT740-SC

## **1 OVERVIEW**

Laird's Wireless Development Kit provides a platform for rapid prototyping of wireless connectivity, providing options for the development of Bluetooth applications.

This manual is for Rev. 03 of the development PCB, previously utilised in Laird part # BISDK02BI-02.

# **Introduction**

The Laird Wireless Development Kit is designed to support the rapid development of applications and software for the latest range of Laird Class 1 Bluetooth modules. It is applicable to all of the BT740 series of modules, which includes module part numbers BT740-SA and BT740-SC. More information regarding these products is available from the Laird website: <http://www.lairdtech.com/Products/Embedded-Wireless-Solutions/Bluetooth-Radio-Modules/BT700-Series/BT740/>

### **Package Contents**

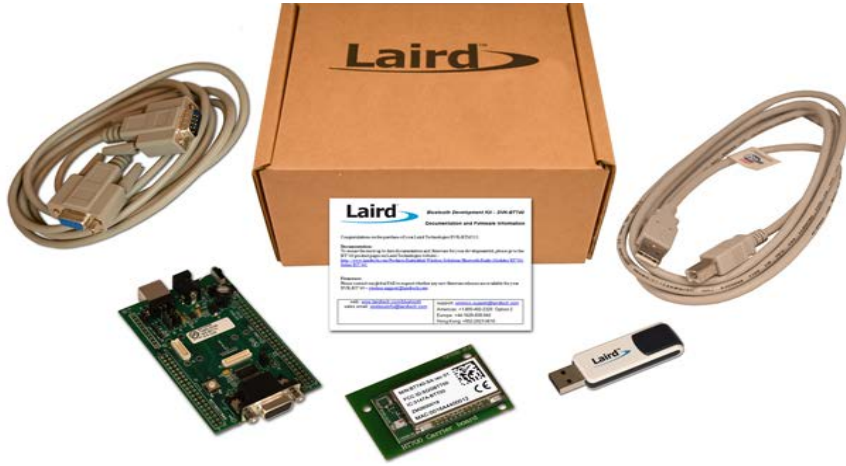

#### All kits contain the following items:

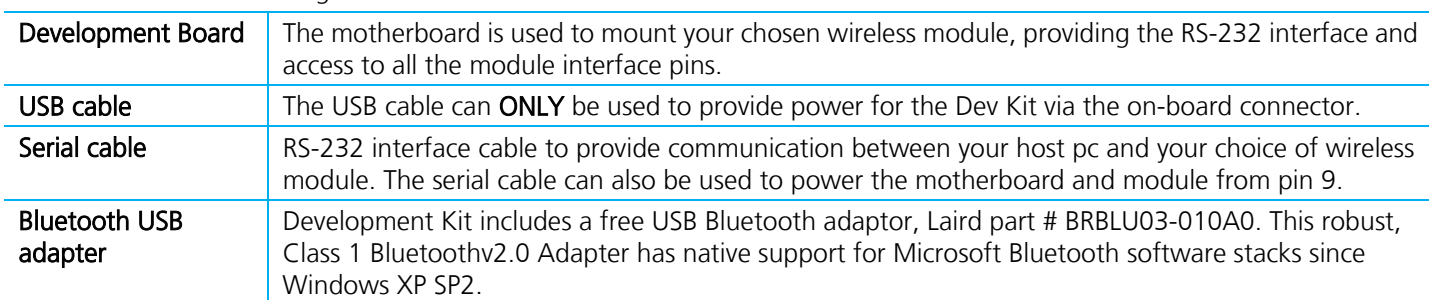

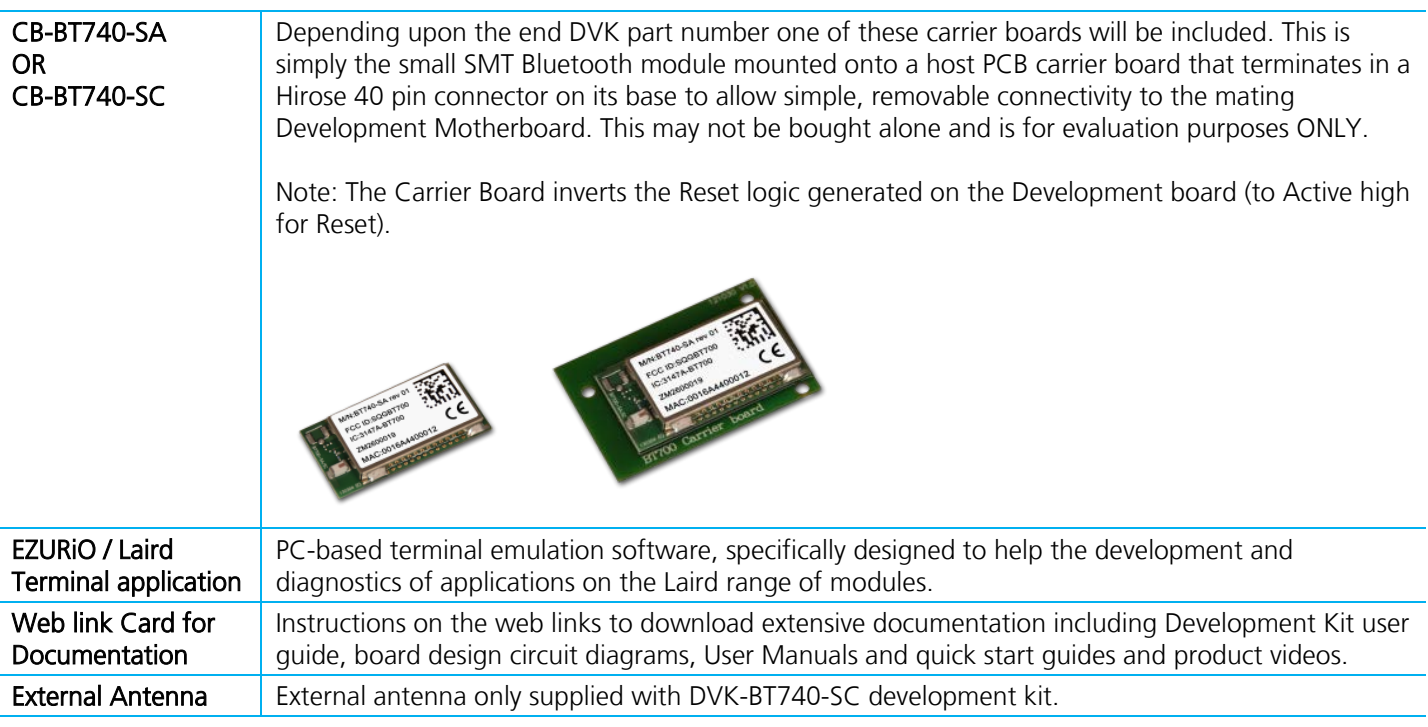

### **2 WIRELESS MODULE DEVELOPMENT BOARD**

The development board allows the Laird Bluetooth Module to be connected to a PC. The development board provides RS-232 level conversion through a standard 9-way D type connector to all pins of the 40-way Hirose connector supplied on the Carrier Board that the BT73O series module is soldered onto.

# **3 GETTING TO KNOW THE DEVELOPMENT BOARD**

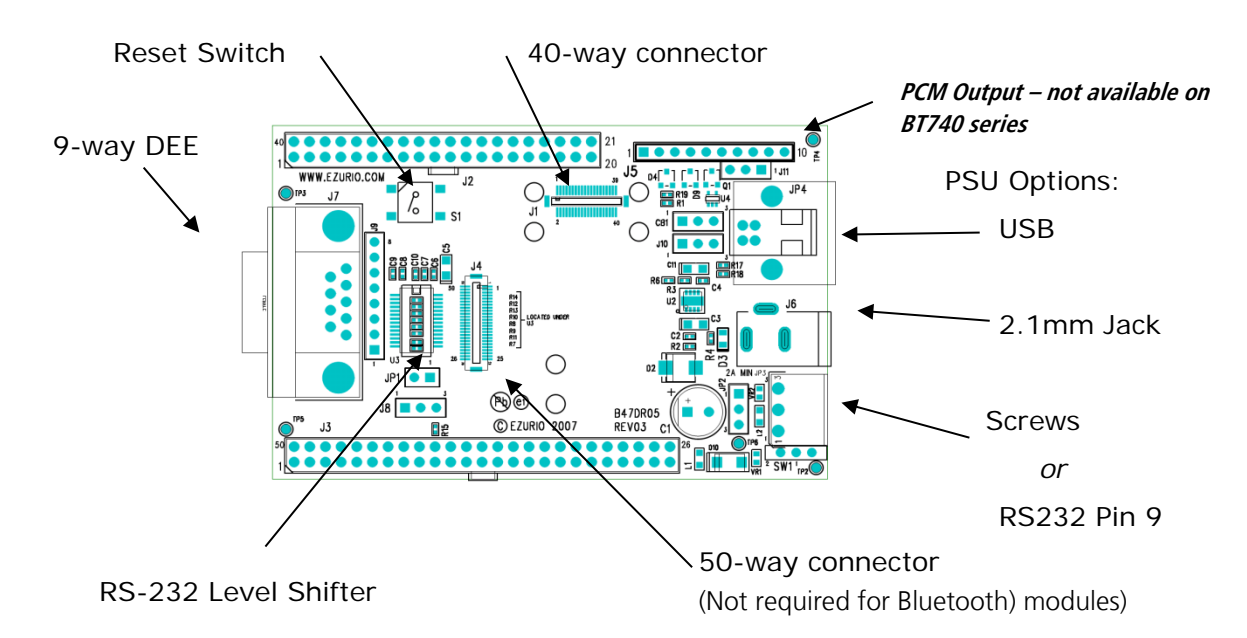

#### Figure 1: Development Board

# **4 POWER SUPPLY**

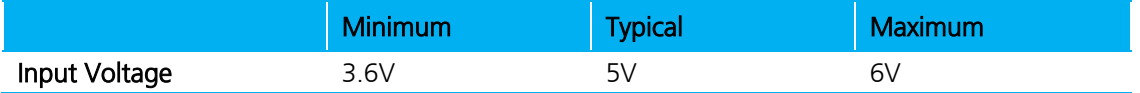

The development board provides a number of options to provide power to the module:

- **5V Power from a USB port**
- **Power from an external power supply via screw terminals**
- **Power from an external mains power block via a 2.1 mm DC connector**
- Power via Pin 9 of the RS232 adaptor

The developer kit includes a USB cable to provide power to the development board. This should be plugged into a PC USB port, a USB hub, or a mains adaptor with a USB output. If a hub is used, it should be a powered USB hub to ensure that sufficient current is available at the port being used. The BT740 series modules can be driven by the current available at a USB port.

Jumper JP2 is used to select an external power source on the screw terminals.

Note: MC55 Supply is not for use with the BT740 – this relates to a legacy use of the Development Motherboard only.

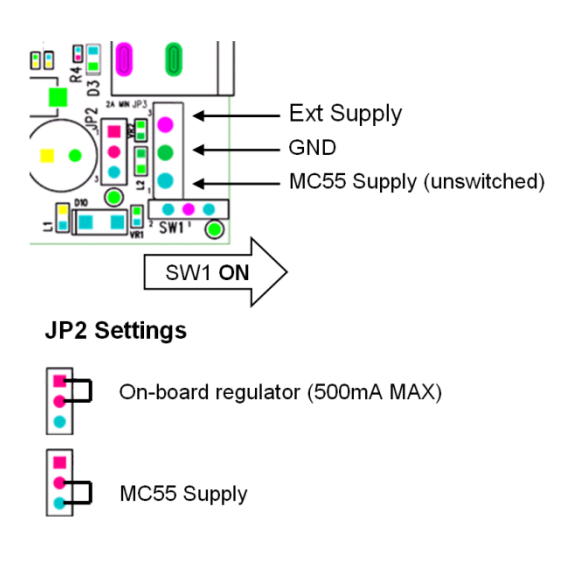

#### Figure 2: JP2 Settings

SW1 (slide switch) provides the power on/off for the module but does not isolate the power from other components of the development board.

S1 (push button TACT switch) provides a reset signal to both the 40- and 50-way connectors. Note that the reset polarity is different for the 40- and 50-way pinouts. This is accomplished by circuitry on the development board, providing an active HIGH reset for the 40-way connector and an active LOW for the 50-way connector. Users connecting a reset signal to the test points on the board should be aware that there is a 10k $\Omega$  pulldown on the 40-way reset pin and an open collector transistor connected to the 50-way reset pin. Refer to the schematics available for download from the Documentation tab at

<http://www.lairdtech.com/Products/Embedded-Wireless-Solutions/Bluetooth-Radio-Modules/BT700-Series/BT740/>

Note: The 50-way connector is not used for Bluetooth modules.

#### Wireless Development Kit Application Note

An alternative method of powering the development kit is to supply power to Pin 9 of the RS-232 connector. If this method is used, no other power supplies should be connected to the board. Pins 2 and 3 of Jumper 8 on the development board need to be connected to allow power to be derived from pin 9 of the serial port. In this mode the ring indicator is not available from the RS-232 interface. Note that J8 is fitted with a wire link in the default position. This must be removed and replaced with a jumper or wire link to enable Pin 9 power.

### **J8 Settings**

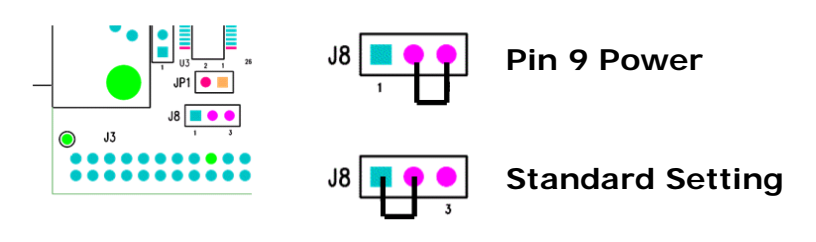

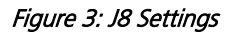

# **5 RS-232 SERIAL INTERFACE**

This provides a direct interface to any standard RS-232 port on a PC or peripheral. The 9-way D type connector can be plugged straight into a serial port on a PC or peripheral. If access to the serial port is restricted, the serial cable provided can be used to connect the development board to the PC.

The development board contains a level shifter on the RX, TX, CTS, RTS, DTR, DSR, RI, and DCD signals that converts between the 3.3 V levels required on the module to the standard RS-232 levels.

The level shifter can have its outputs permanently enabled or enabled only when the module is active (i.e., not in sleep mode). The latter is useful when a defined state is required at the RS-232 interface as the module enters and exits its low power modes. The behaviour is determined by the setting of J10 which is located behind the USB socket at the rear of the board. The normal setting is Always Enabled.

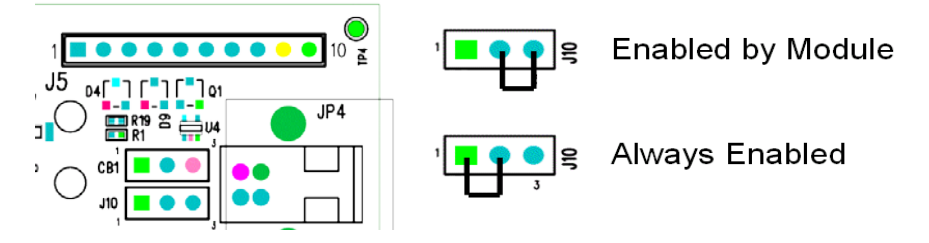

#### Figure 4: J10 Settings

If digital signal levels are required at the RS-232 connector, these can be achieved by removing the level shifter and populating the PCB pads that are then exposed with zero ohm links.

# **6 SOFTWARE**

The development board connects the Carrier Board housing the BT740 series module to the serial port of a PC or other device. From a PC you can communicate with the module using any Terminal Emulator software such as HyperTerminal, Procomm, or the EZURiO / Laird Terminal application supplied.

#### Wireless Development Kit Application Note

EZURiO Terminal is a terminal emulation application capable of running on Windows 98, Me, 2000, XP, Windows 7and Windows 8 operating systems. It was developed specifically to aid development and testing of Laird modules. It allows connection to serial devices using any combination of the communications parameters listed in [Table 1.](#page-4-0)

#### <span id="page-4-0"></span>Table 1: Communication Parameters

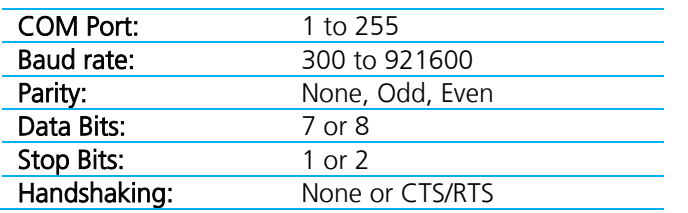

The benefits of using EZURiO / Laird Terminal are:

- Status of DSR, CTS, DCD, and RI are continuously displayed
- **DTR** on the host PC can be directly controlled via a check box
- **RTS** can be directly controlled
- **BREAK signals can be sent**
- **Scripts can be run to assist**
- **Additional built-in features speed development**

Laird includes a "Data Transfer Test" mode allowing data to be sent as fast as the handshaking permits. This feature is useful for testing the bit transfer rate of a Bluetooth connection.

The EZURiO / Laird Terminal application is available from our website at the link below and then Documentation tab:-

<http://www.lairdtech.com/Products/Embedded-Wireless-Solutions/Bluetooth-Radio-Modules/BT700-Series/BT740/>

# **7 INTERFACE SPECIFICATION**

### **7.1 Serial port connector**

The pin-out for the 9-way D type connector is shown in [Table 2.](#page-4-1)

#### Note: The direction is as seen from the module's perspective.

#### <span id="page-4-1"></span>Table 2: Pin Definitions

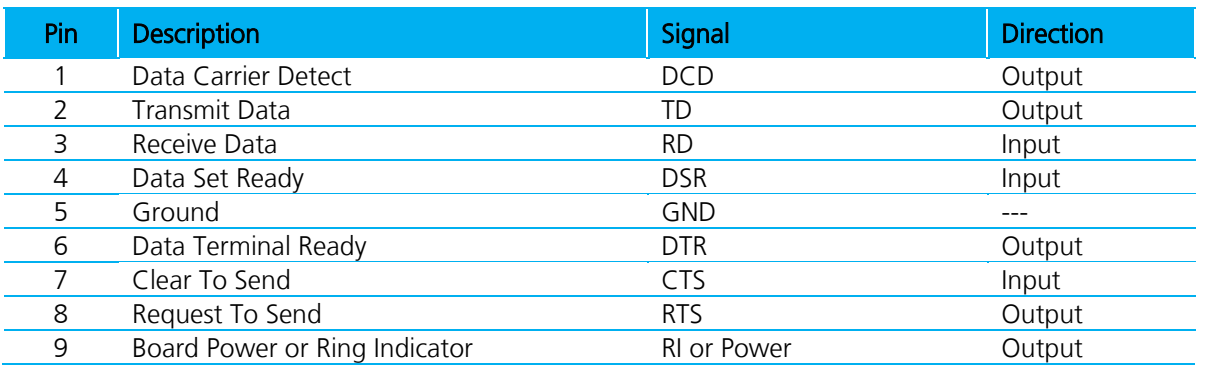

### **7.2 Module Breakout Connectors**

All of the pins from the 40-way connector are available on the two rows of plated through holes on the long sides of the board. These translate directly to the pin layout of the module receptacles, allowing access to all of the module pins. Pin 1 is indicated by an indent on the silk screen.

The format of the holes allows the fitting of your choice of connectors, or they can be used for directly soldering test wires to the board. Both are laid out on a standard 2.54 mm (0.1 inch) pitch.

### **7.3 Board Configuration Jumpers**

#### Table 3: Jumpers

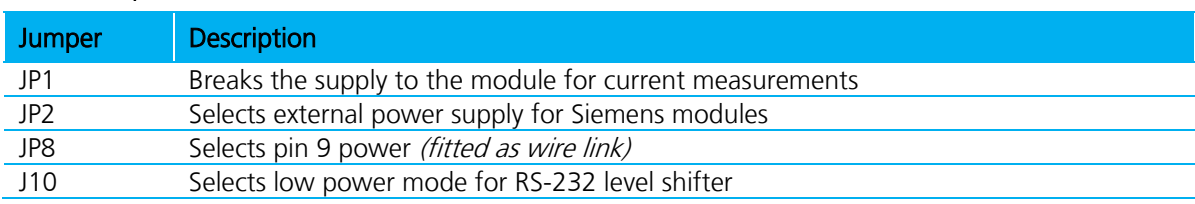

## **8 OTHER FEATURES**

### **8.1 Power Consumption Measurement**

A removable jumper JP1 is provided to break the supply line directly to the modules, allowing the current consumption to be measured. For normal operation JP1 must be fitted.

Note: This only measures the current consumption of the module, and not of the level shifter or other peripheral circuitry.

### **8.2 USB Access**

USB access can be provided to allow a direct USB connection to a Bluetooth HCI module. To do this fit resistor pads R17 and R18 on the development kit with zero Ohm links.

Note that if this is done and the unit is then connected to a USB host port, it will be powered from that same port. Do not attempt to use any other power source for the development kit when operating in this mode.

This is not relevant for modules with a UART interface.

All brands and product names in this publication are registered trademarks or trademarks of their respective holders.

Limited Warranty, Disclaimer, Limitation of Liability

CONN-APPNOTE-BT740-DVK-0813

Copyright © 2013 Laird Technologies, Inc. All rights reserved.

The information contained in this manual and the accompanying software programs are copyrighted and all rights are reserved by Laird Technologies, Inc. Laird Technologies, Inc. reserves the right to make periodic modifications of this product without obligation to notify any person or entity of such revision. Copying, duplicating, selling, or otherwise distributing any part of this product or accompanying documentation/software without the prior consent of an authorized representative of Laird Technologies, Inc. is strictly prohibited.

This material is preliminary Information furnished by Laird Technologies in this specification is believed to be accurate. Devices sold by Laird Technologies are covered by the warranty and patent indemnification provisions appearing in its Terms of Sale only. Laird Technologies makes no warranty, express, statutory, and implied or by description, regarding the information set forth herein. Laird Technologies reserves the right to change specifications at any time and without notice. Laird Technologies' products are intended for use in normal commercial and industrial applications. Applications requiring unusual environmental requirements such as military, medical life-support or life-sustaining equipment are specifically not recommended without additional testing for such application.